**EULE** OISIE

# **MODEL WSP-i450**

**(4inch Industrial Printer)** 

**Rev. 1.0**

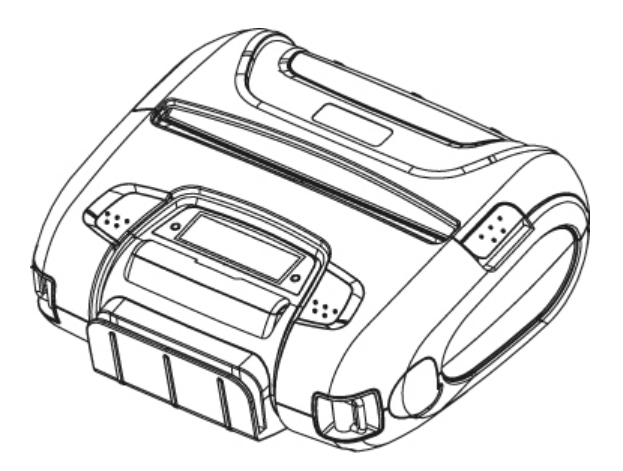

**WOOSIM SYSTEMS Inc. #501, Daerung Technotown 3th, 448, Gasan-Dong, GeumChun-Ku, Seoul, Korea Tel : +82-2-2107-3700 Fax : +82-2-2107-3707 URL: http://www.woosim.com**

 $C(2200)$ 

http://www.woosim.com

#### **Copyright**

**WSP-i450** 4inch Industrial printer operator's manual. Copyright ⓒ2009 by Woosim Systems Inc. All rights reserved. The information contained in this manual is the property of Woosim Systems Inc. and may not be reproduced in whole or in part without the prior written permission of

Woosim Systems Inc.

#### **Trademark**

Woosim a registered trademark of Woosim Systems Inc.

All other trademark are the properties of their respective companies.

#### **Caution**

Some semiconductor devices are easily damaged by static electricity. You should turn the printer "OFF", before you connect or removed the cable on the rear side, in order to guard the printer against the static electricity.

If the printer is damaged by the static electricity, you should turn the printer "OFF"

#### **Notice**

The contents of this manual are subject to change without notice.

All specifications are subjected to change without notice

http://www.woosim.com 2 Wooglan

#### **Introduction**

The **WSP-i450** is the ideal solution for Mobile banking system , Retail, point of sales, Credit card Transaction, other traveling and mobile computing etc.

The general features of WSP-i450 printer are as follows:

- $\triangleright$  Pocket size 151.5×135.7×63.5mm (MSR : 151.5 X 142.5 X 63.5)
- $\triangleright$  Light weight(550g) for true mobility [standard]
- $\triangleright$  Very silent printing thru direct thermal printing method
- $\blacktriangleright$  High speed (60mm/sec, MAX)
- $\blacktriangleright$  High resolution(203dpi : 8dots/mm).
- $\blacktriangleright$  UART(RS-232C or TTL), Bluetooth Ver2.1 Wireless LAN (IEEE802.11b/g) interface
- $\blacktriangleright$  Support Magnetic Stripe Reader
- $\triangleright$  Support Graphic LCD(128×32dots) with Blue LED Backlight
- Intuitive LED's indicate Power(on/off), Error and Battery status
- $\triangleright$  Support text and graphic printing
- Easier paper roll loading by CLAMSHELL design
- $\triangleright$  One touch paper cover
- **Printer door open & Paper-out sensor**
- $\blacktriangleright$  Easier maintenance with self-diagnostic.
- $\triangleright$  In field programming Update Firmware, Download Fonts and Logos
- $\triangleright$  Compack and easy to carry around.
- $\blacktriangleright$  Water-resistant construction.(IP54 Certified )
- Microsoft Windows 98 /ME /2000 / XP / VISTA / 7 compatible.
- Flow control : Software (XON/XOFF)
	- ※ Hardware flow control not supported in printer.
- $\blacktriangleright$  Free fall: 1 meter onto concrete (option 1.5 meter)
- $\blacktriangleright$  Agency Approvals

http://www.woosim.com 3 Wooslan

#### $\Box$  Operating Precautions

Please follow the precautions below to enjoy and maintain the full performance of the printer.

#### X **Using the Printer**

- Be careful not to drop or bump the printer on a hard surface.
- Do not install the printer in direct sunlight or such areas.

Suitable environment for the use of the printer is as follows:

- ◆ Operating temperature :-10°C to 50°C
- $\blacklozenge$  Relative humidity : 0% to 90% (No condensation)
- Do not install the printer near devices that generate strong electromagnetic fields such as a copy machine.
- Do not open the platen cover during printing .
- Do not remove or reinstall the communication cable during printing or transmission.
- Do not touch the connectors of the communication during printing.
- Switch the POWER OFF when not in use.
- Do not use alcohol or other solvent.
- The AC adapter, the battery charger and the battery pack may become warm when in use. This is normal and is not a malfunction.
- When the battery pack is used at low temperature, the length of time the printer can be used may be shortened.

#### **Thermal Paper Handling**

- Store the thermal paper in a cool, dry and dark place.
- Do not rub the paper with hard object.
- Do not leave the paper with hard object.
- Do not allow plastic film, erasers, or adhesive tape to touch the paper for long periods.
- Do not stack the thermal paper with diazo copies immediately after copying or wet-type copies.
- Do not use chemical glue.
- Always use the clean thermal paper.

http://www.woosim.com 4 Wooslan

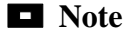

#### FCC ID: QDDWSP-I450

THIS DEVICE COMPLIES WITH PART 15 OF THE FCC RULES.

Operation is subject to the following two conditions;  $(1)$ 

This device may not cause harmful interference, and (2) this device must accept any interference received,

including interference that may cause undesired operation.

CAUTION : Changes or modifications not expressly approved by the party responsible for compliance could void the user's authority to operate the equipment.

Note: This equipment has been tested and found to comply with the limits for a Class B digital device, pursuant to part 15 of the FCC Rules. These limits are designed to provide reasonable protection against harmful interference in a residential installation. This equipment generates, uses and can radiate radio frequency energy and, if not installed and used in accordance with the instructions, may cause harmful interference to radio communications. However, there is no guarantee that interference will not occur in a particular installation. If this equipment does cause harmful interference to radio or television reception, which can be determined by turning the equipment off and on, the user is encouraged to try to correct the interference by one or more of the following measures:

· Reorient or relocate the receiving antenna.

· Increase the separation between the equipment and receiver.

• Connect the equipment into an outlet on a circuit different from that to which the receiver is connected.

· Consult the dealer or an experienced radio/TV technician for help.

Modifications not expressly approved by the manufacturer could void the user's authority to operated the equipment under FCC rules.

 This Device has been evaluated to comply with RF exposure requirement for general use limit in portable condition. It is safe to be used in sold condition.

 $\mathbf{W}$   $\mathbf{e}$   $\mathbf{e}$   $\mathbf{e}$   $\mathbf{h}$   $\mathbf{t}$   $\mathbf{t}$   $\mathbf{t}$   $\mathbf{t}$   $\mathbf{b}$   $\mathbf{v}$   $\mathbf{w}$   $\mathbf{w}$   $\mathbf{w}$   $\mathbf{v}$   $\mathbf{v}$   $\mathbf{v}$   $\mathbf{v}$   $\mathbf{v}$   $\mathbf{v}$   $\mathbf{v}$   $\mathbf{v}$   $\mathbf{v}$   $\mathbf{v}$   $\mathbf{$ 

## **CONTENTS**

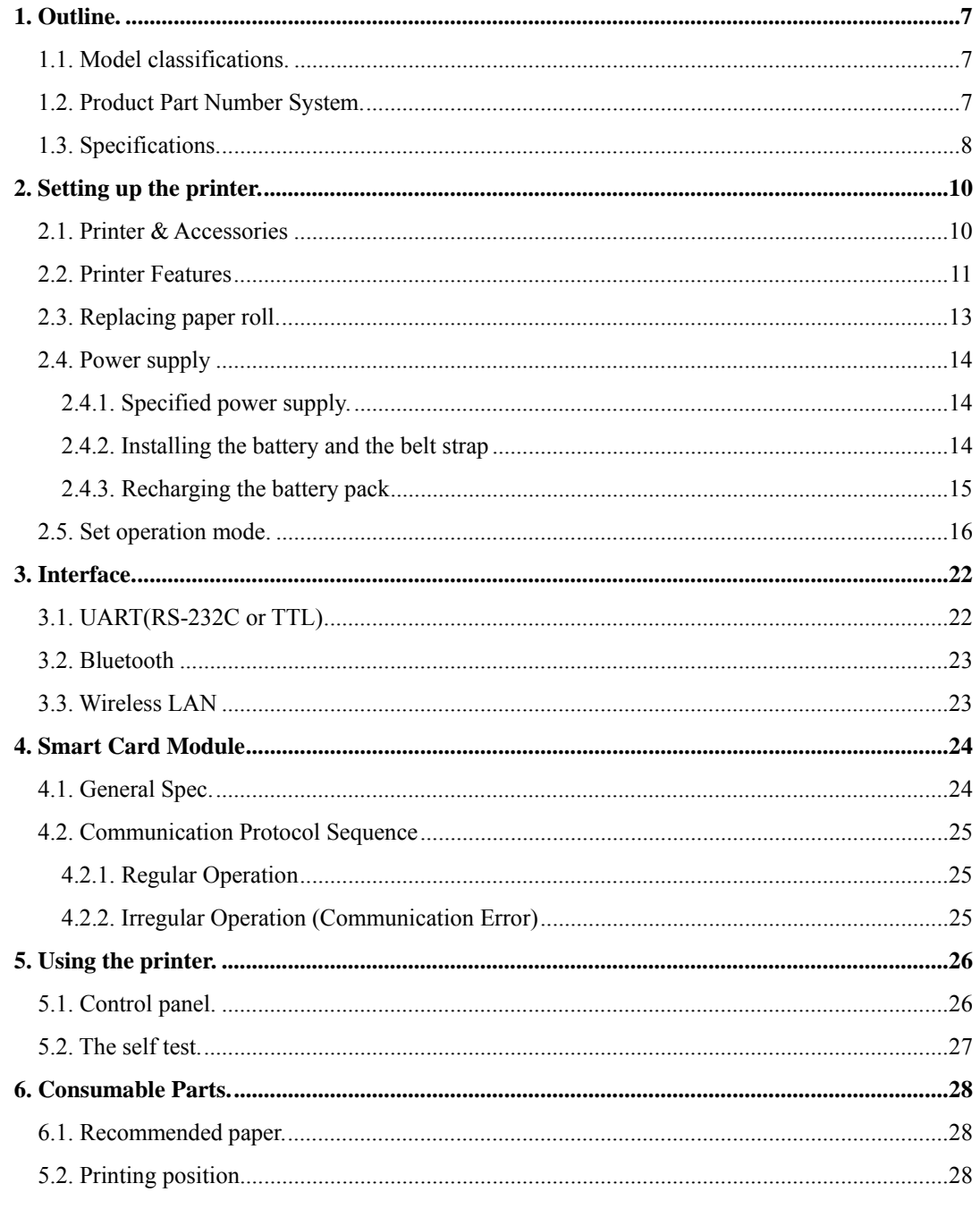

WOOSLEM http://www.woosim.com

 $\sqrt{6}$ 

## **1. Outline.**

## **1.1. Model classifications.**

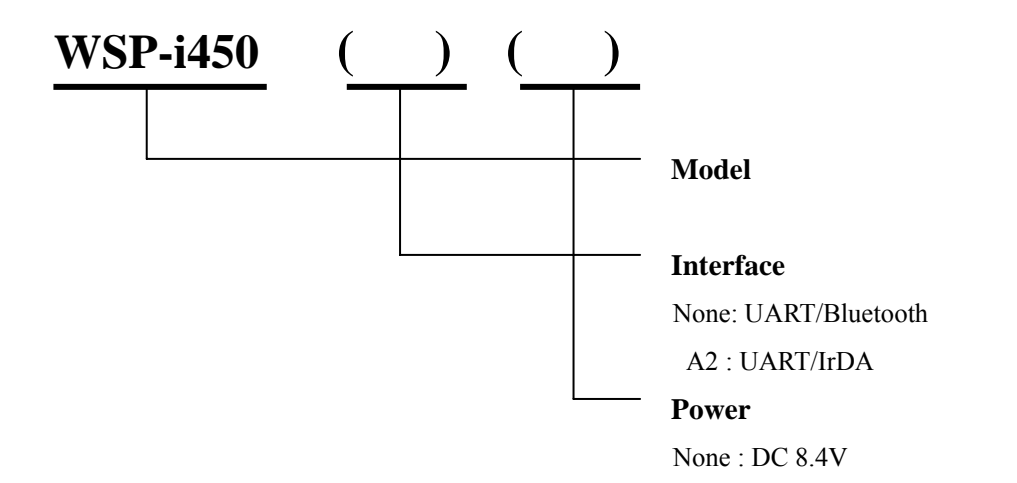

## **1.2. Product Part Number System.**

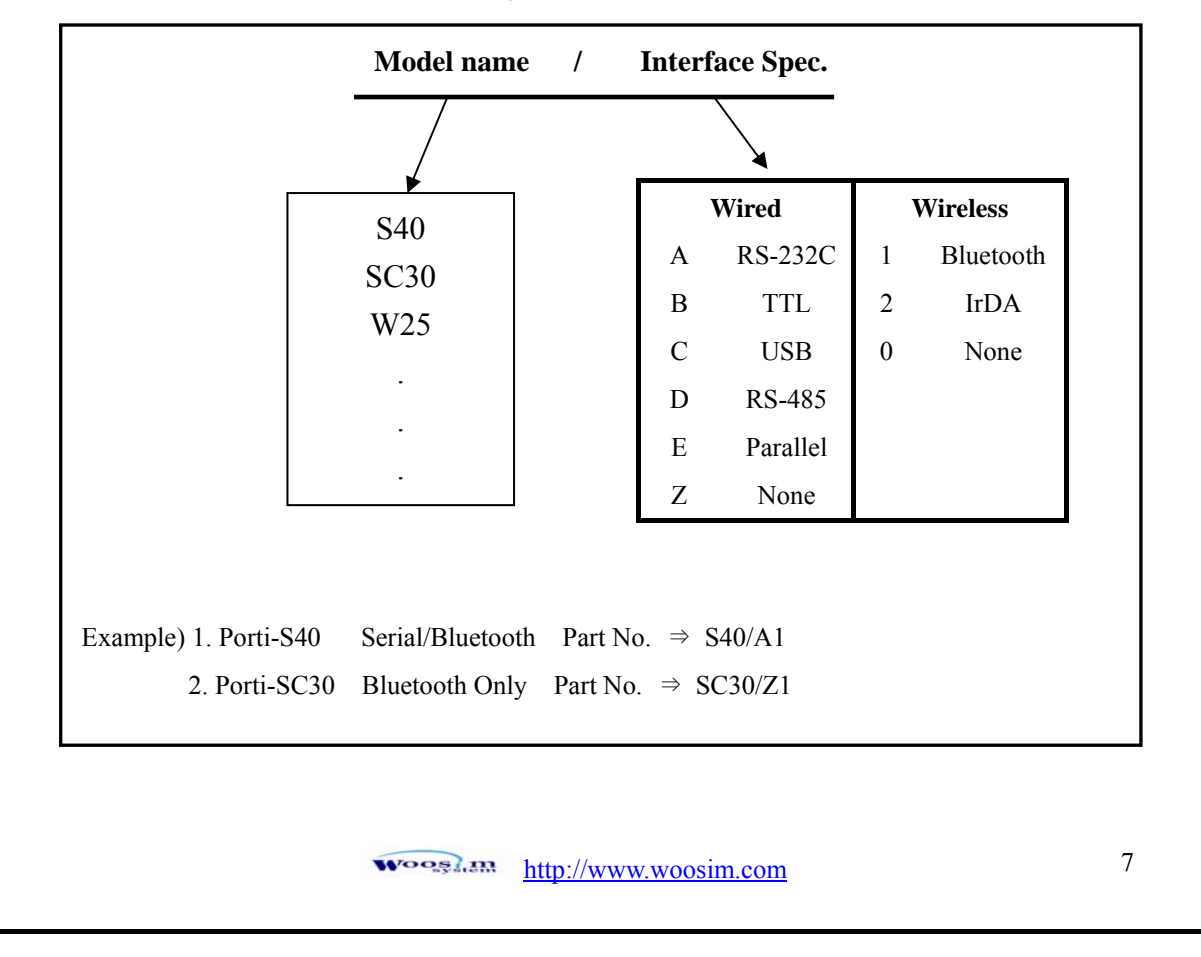

## **1.3. Specifications.**

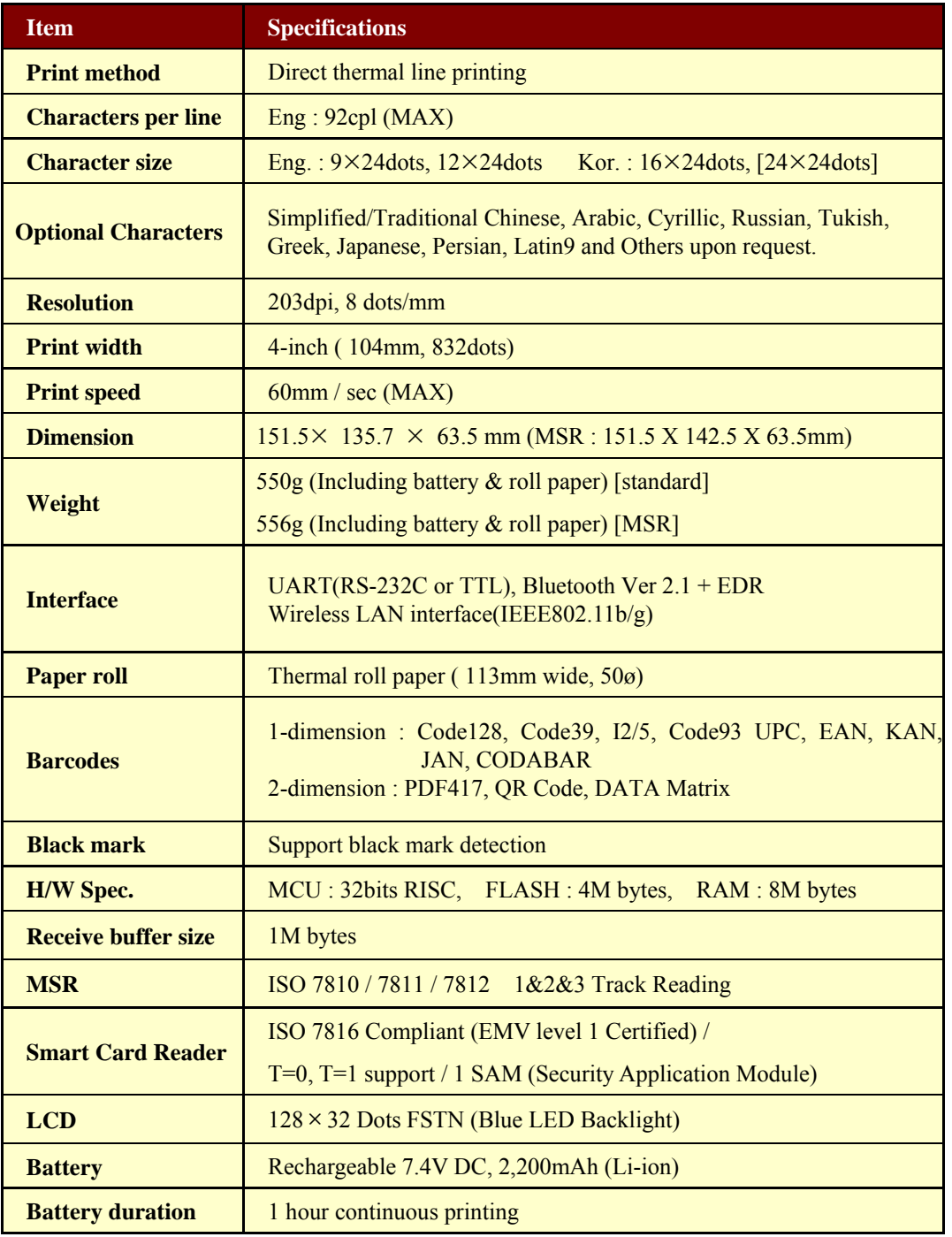

**(Continue…)**

woosi.an http://www.woosim.com 8

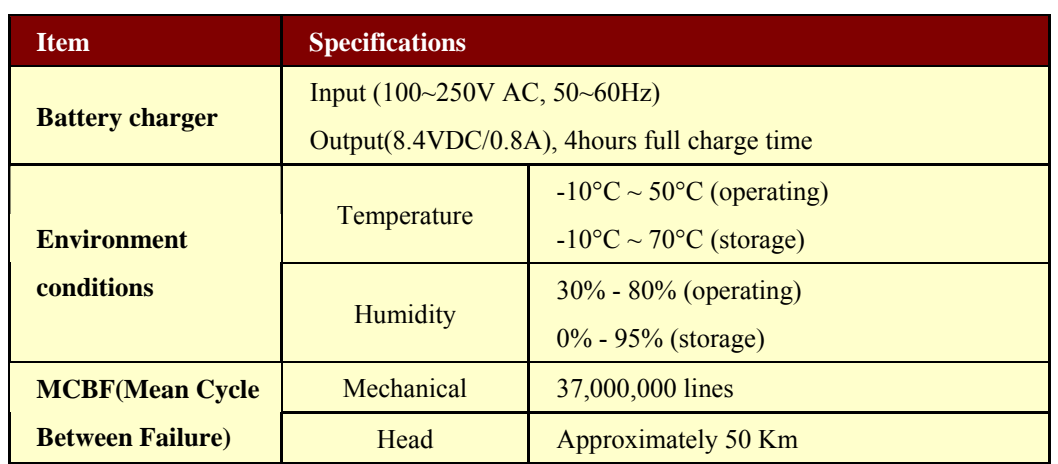

**< Table 1 >** 

woosi.an http://www.woosim.com 9

## **2. Setting up the printer.**

## **2.1. Printer & Accessories**

Your printer box should include these items. If any items are damaged or missing, please contact your dealer for assistance.

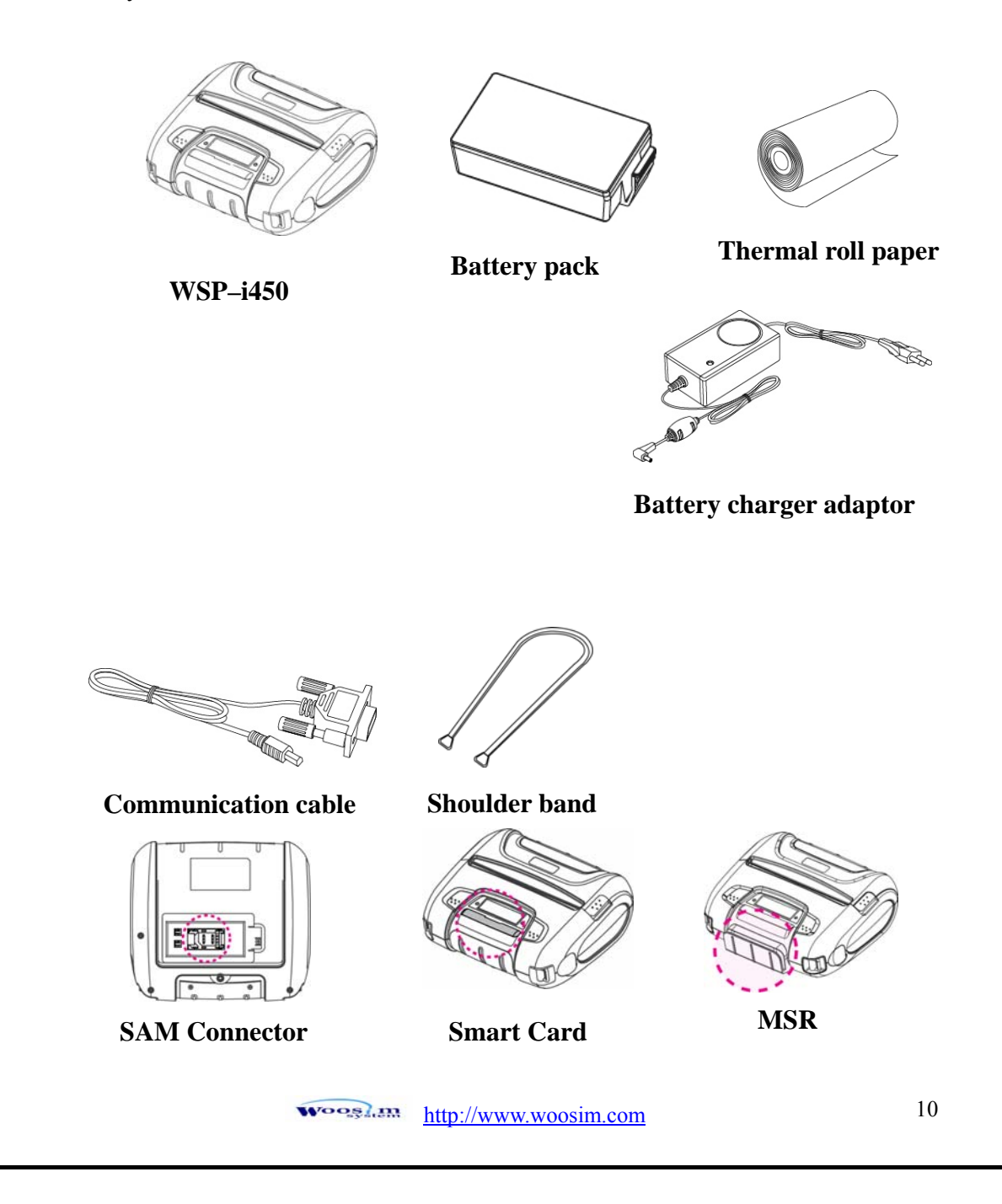

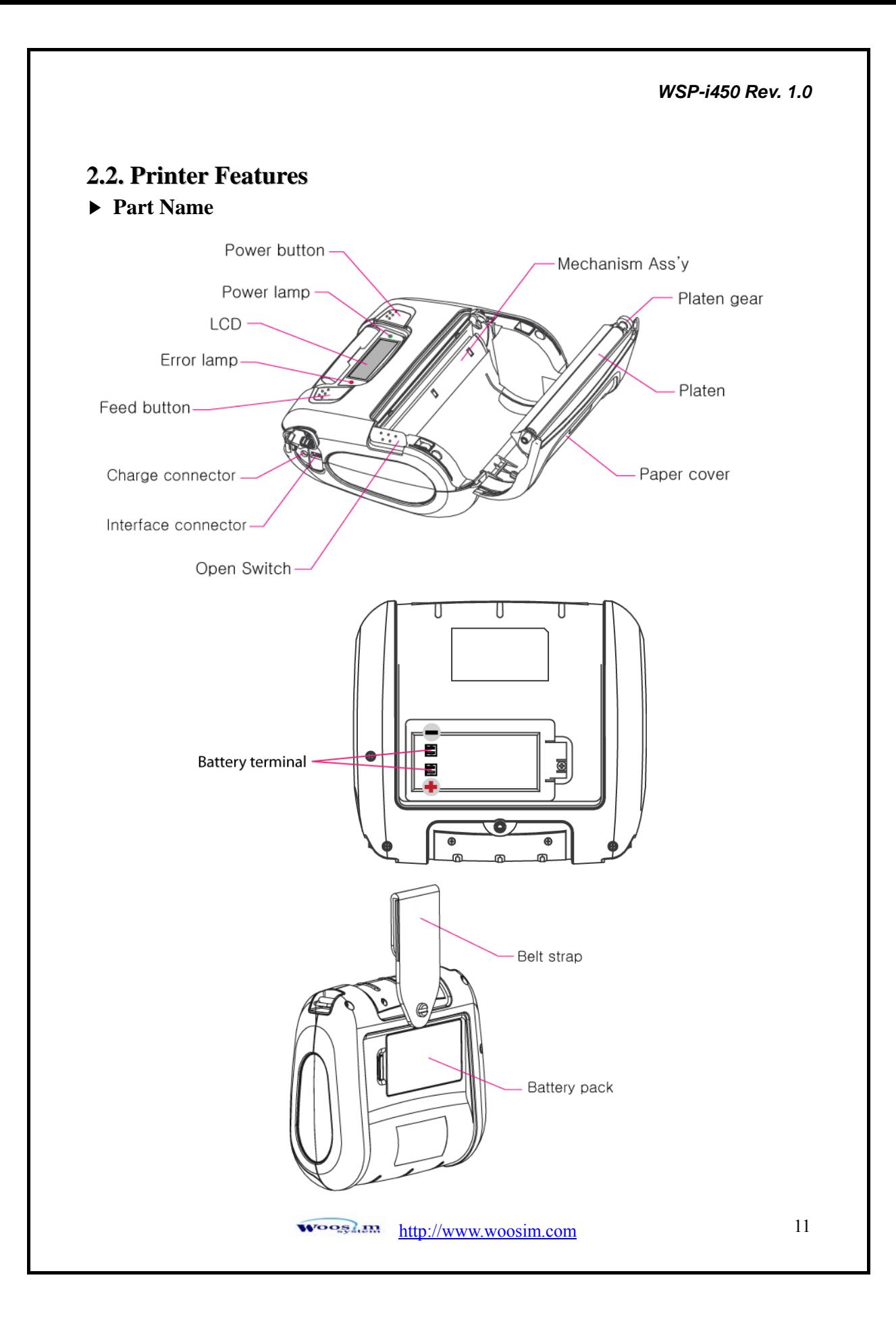

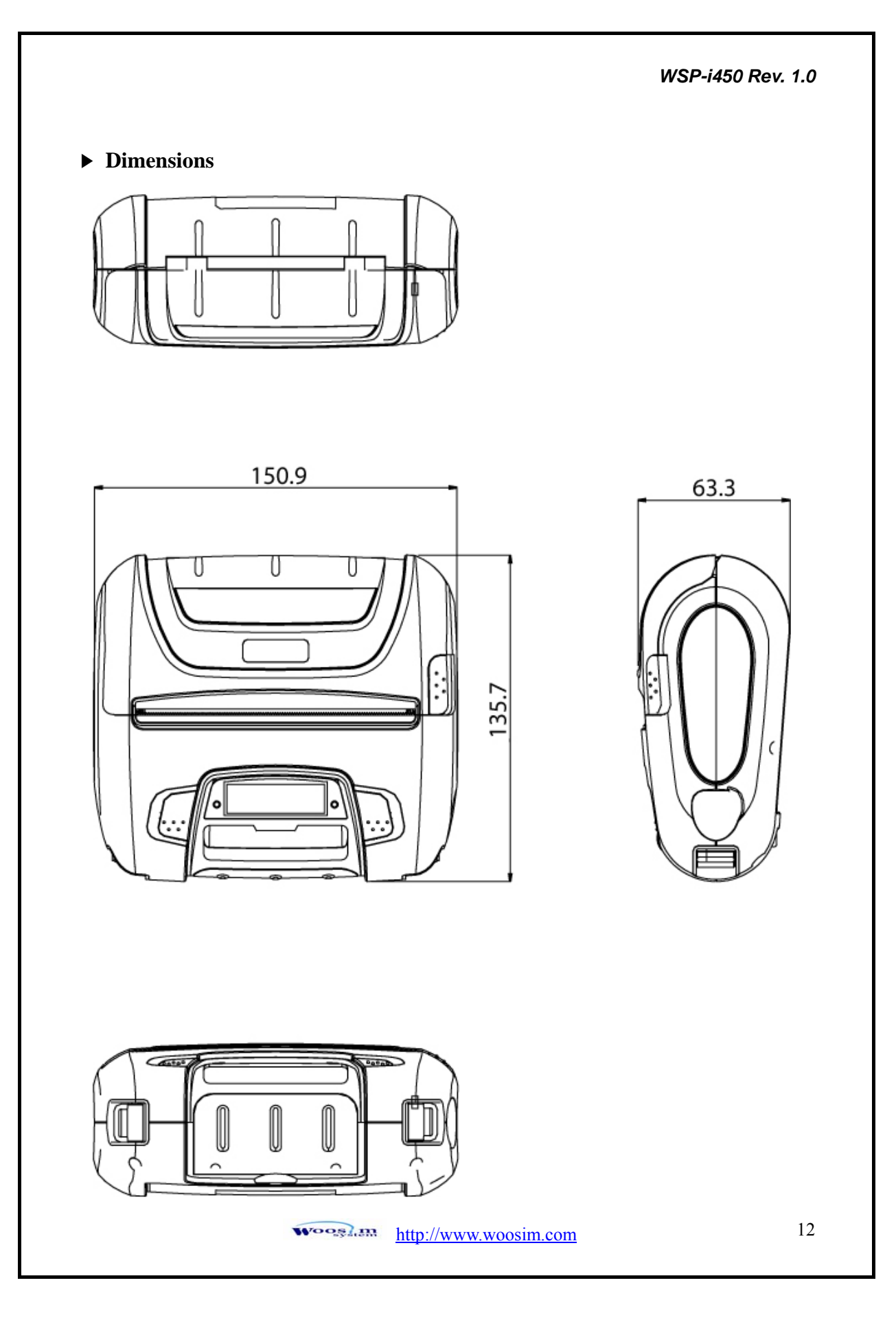

### **2.3. Replacing paper roll.**

Note : Be sure to use paper rolls that meet the specifications. Do not use paper rolls that have the paper glued to the core because the printer can not detect the paper end correctly.

- 1. Make sure that the printer is not receiving data; otherwise, data may be lost.
- 2. Open the paper cover by placing your fingers under the paper cover lock and pull a paper cover lock open.

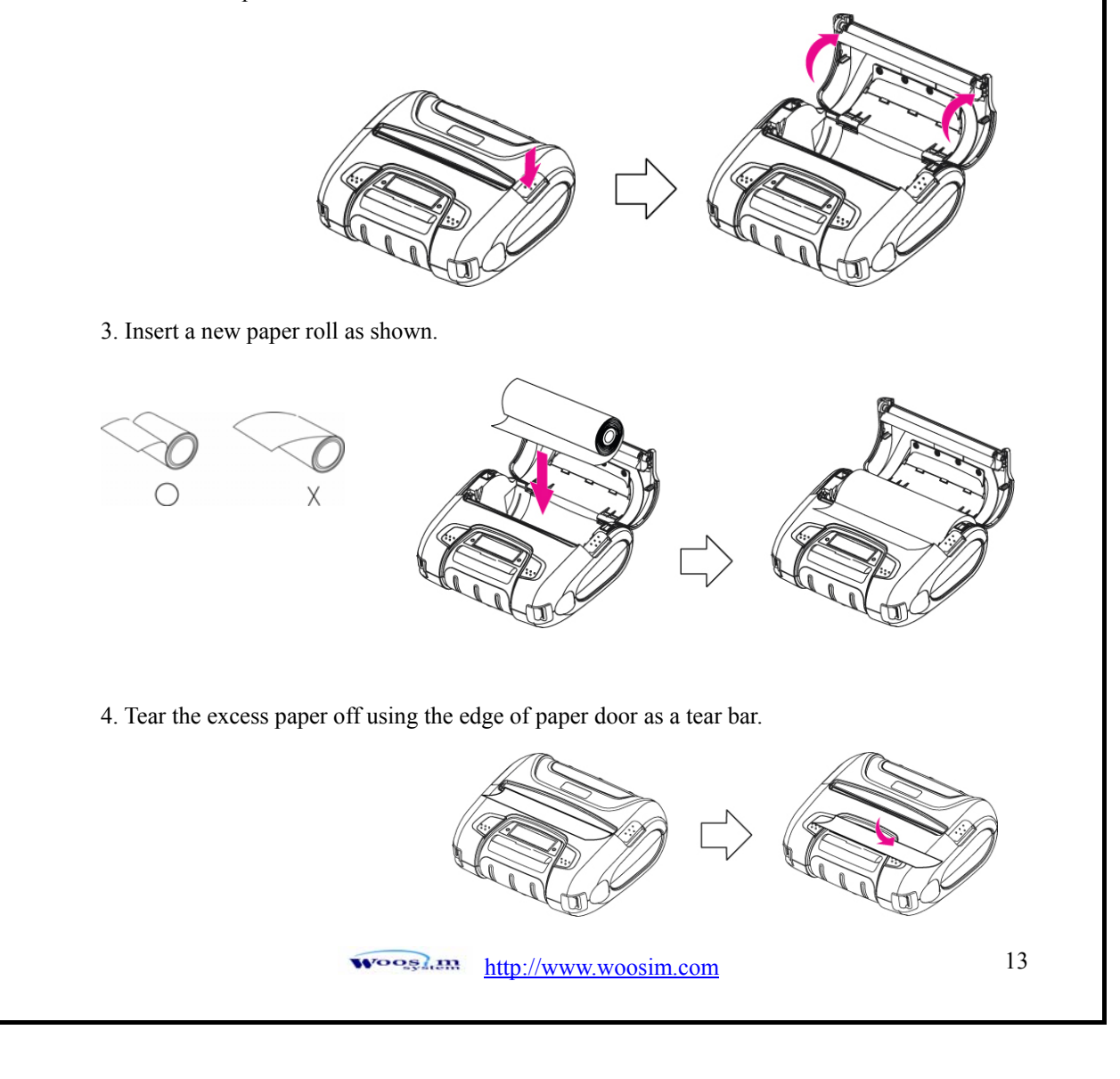

### **2.4. Power supply**

#### **2.4.1. Specified power supply.**

The following specification is requested for Power supply.

Battery Charger : DC 8.4V/0.8A

Avoid using power supply which its power capacity of power current is extremely high.

#### **2.4.2. Installing the battery and the belt strap**

#### **NOTE :** ● **Before installing or removing the battery pack, ensure the printer is OFF.**

● **If the printer is not used for long period of time, remove the battery pack from the printer.** 

#### **\*\* BATTERY \*\***

① To install battery pack, proceed as follows:

- Insert the Battery pack in the direction of the arrow.

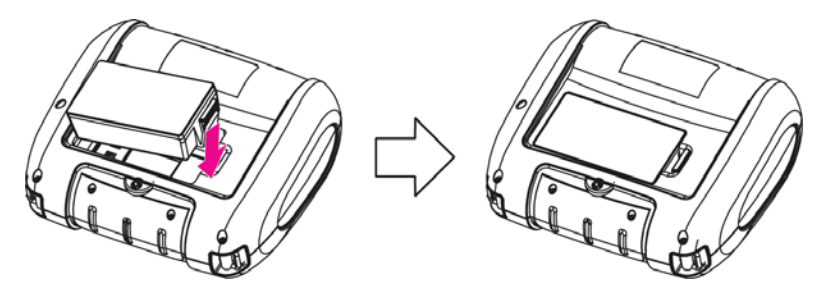

② Reverse the order to remove the battery pack.

#### **\*\* BELT STRAP \*\***

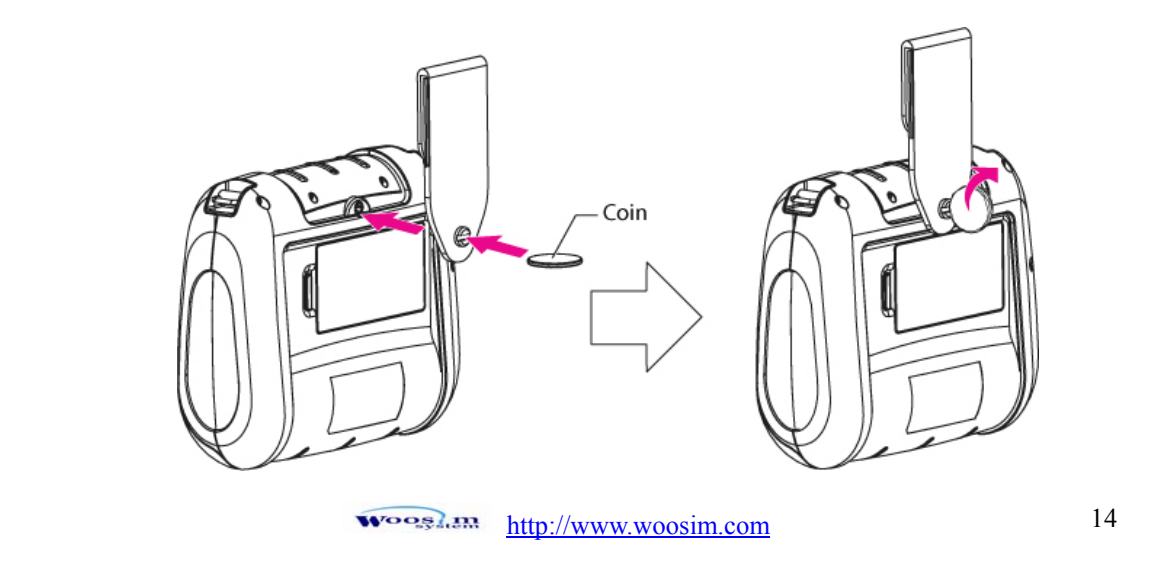

#### **2.4.3. Recharging the battery pack**

For recharging the battery pack, install the battery pack in the printer. Insert the Battery Charger to the charge connector of the printer.

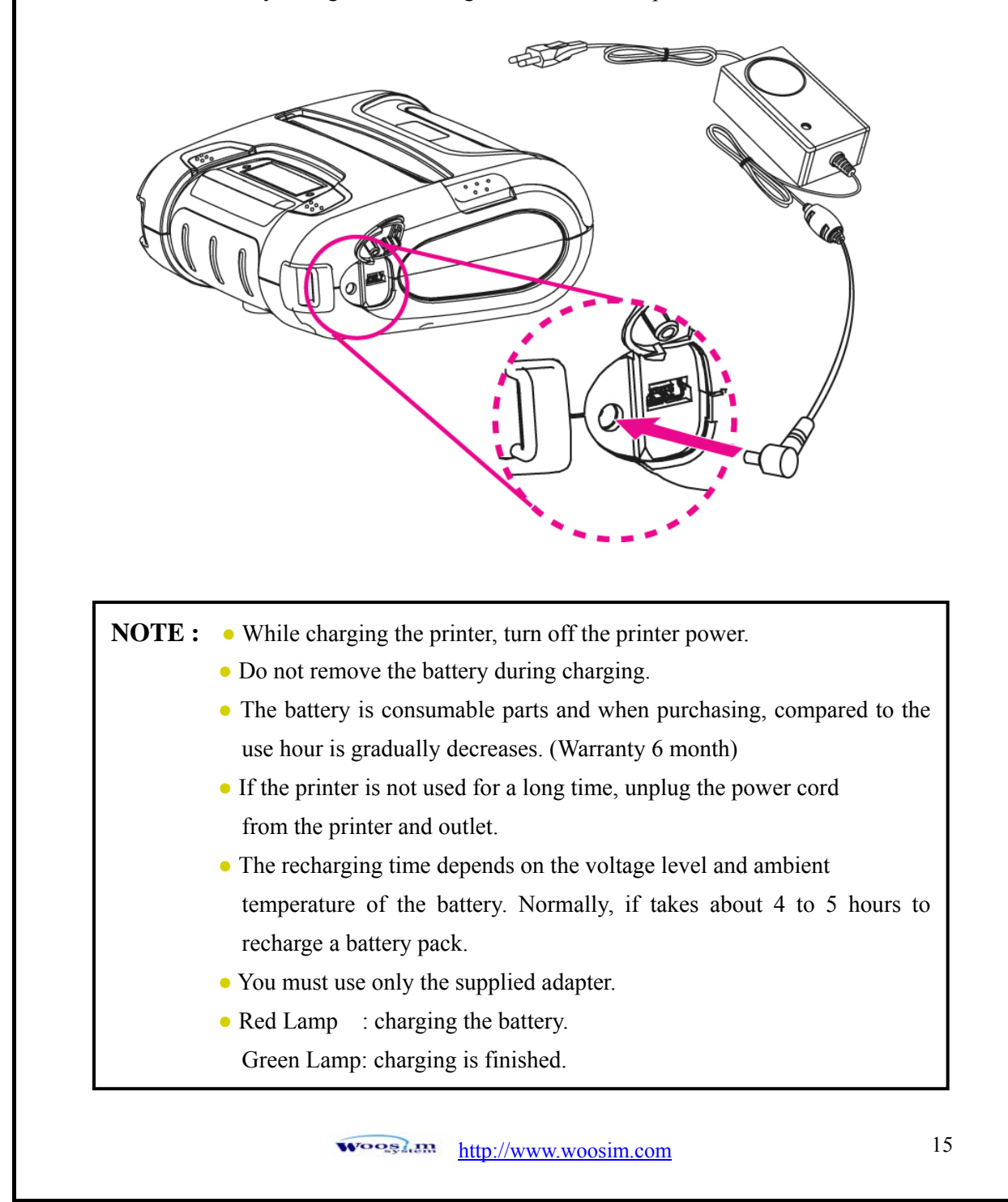

### **2.5. Set operation mode.**

Change the mode and option using the mode Code.

- $\bullet$  **MODE button** : changing Printer MODE status. (Error Lamp)
- **FEED button** : changing OPTION status.

[Example] The defaults of the printer are :

UART / 9600 bps / 8 data bit / No parity /1 stop bit / Density low / Quality low

/ Mark use / Sensor low / Power down 5 minute

If a user wants to modify the defaults with

Bluetooth / 57,600 bps / 7 data bit / Odd parity /2 stop bit / Density high / Quality high

/ Mark no use / Sensor medium1 / Power down no use

- **EX PRESS MODE Button** and **FEED button** during the Error Lamp flickers 5 times.
	- → You will see present **COMMUNICATION** mode in the LCD.
	- → Press the **MODE Button** twice.

And then, interface mode has set to **Bluetooth** mode.

- **X** When you press **FEED button** once.
- → You will see present **BAUD RATE** mode in the LCD.
- → Press **MODE Button** 3 times.

And then, baudrate has set to **57,600 bps**.

- **X** When you press **FEED button** once.
- → You will see present **DATA BIT** mode in the LCD.
- → Press **MODE Button** once.

And then Data Bit has set to **7 data bit**.

- **X** When you press **FEED button** once.
- → You will see present **PARITY** mode in the LCD.
- → Press **MODE** Button once.

And then the Parity bit has set to **Odd parity bit**.

- **X** When you press **FEED button** once.
	- → You will see present **STOP BIT** mode in the LCD.
	- → Press **MODE Button** once.

And then the density has set to **2 stop bit**.

Wooslan http://www.woosim.com 16

- **Vector** When you press **FEED button** once.
- → You will see present **DENSITY** mode in the LCD.
- → Press **MODE** Button twice.

And then the density has set to **Density high**.

- **Vector** When you press **FEED button** once.
- → You will see present **Quality** mode in the LCD.
- → Press **MODE Button** once.

And then the quality has set to **Quality high**.

- **X** When you press **FEED button** once.
- → You will see present **MARK** mode in the LCD.
- → Press **MODE Button** once.
	- And then the mark has set to **Mark no use**.
- **Vector** When you press **FEED button** once.
- → You will see present **SENSOR** mode in the LCD.
- → Press **MODE Button** once.
	- And then the sensor has set to **Sensor medium1**.
- X When you press **FEED button** once.
- → You will see present **PWDN** mode in the LCD.
- → Press **MODE Button** once.

And then the Power down has set to **Power down no use**.

If all the mode have set, press the **MODE Button** and the **FEED Button** at the same time after then release the buttons at the same time.

The printer will print out the mode status which has modified.

**(Bluetooth / 57600 bps / 7 data bit / Odd parity / 2 stop bit / Density high / Quality high Mark no use / Sensor medium1 / Power down no use)** 

If the status is not correct, please try it again according to the procedure.

 $\mathbf{W}$ oosi $\mathbf{m}$  http://www.woosim.com 17

### **\* Bluetooth Version**

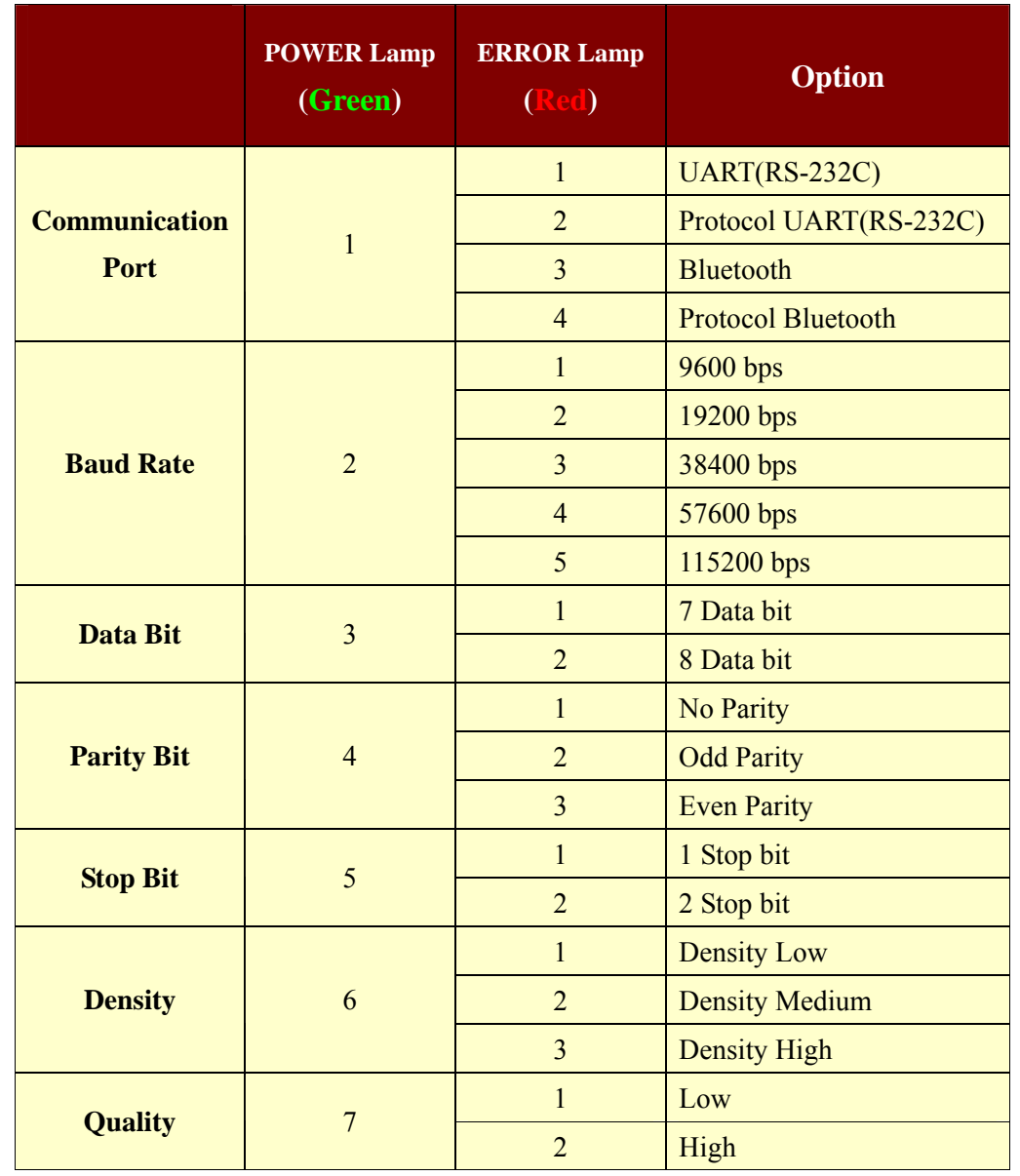

**(Continue…)** 

woosi.an http://www.woosim.com 18

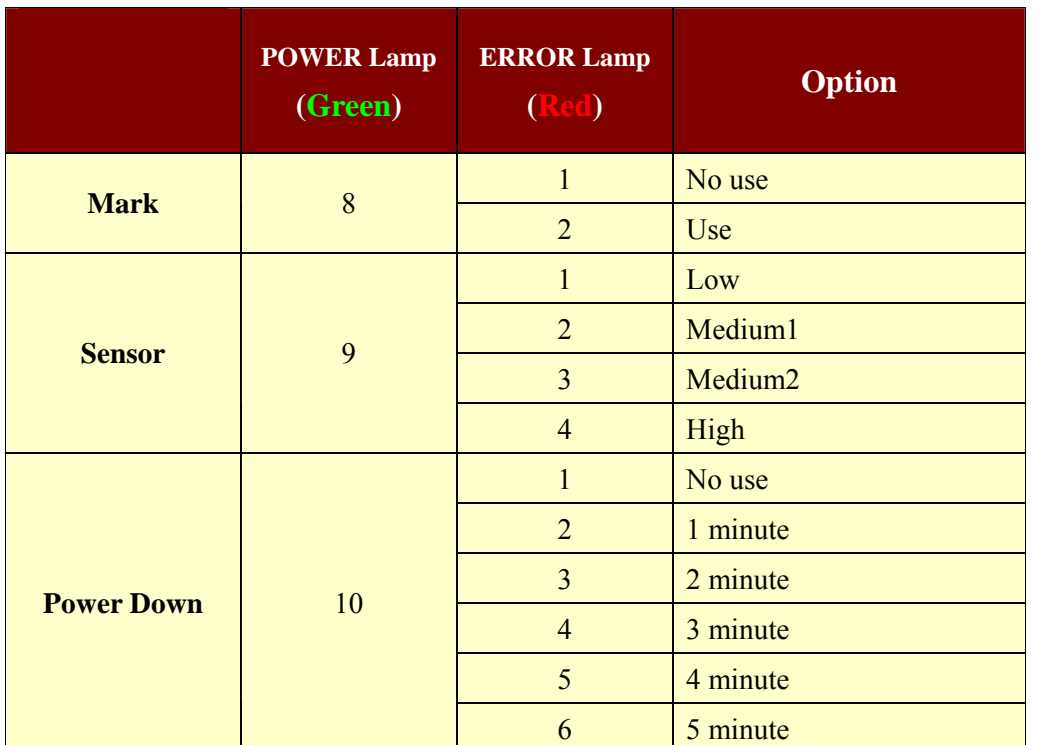

**< Table 2 >** 

 $\widehat{\text{htrp}}$ ://www.woosim.com 19

## **\* WLAN Version**

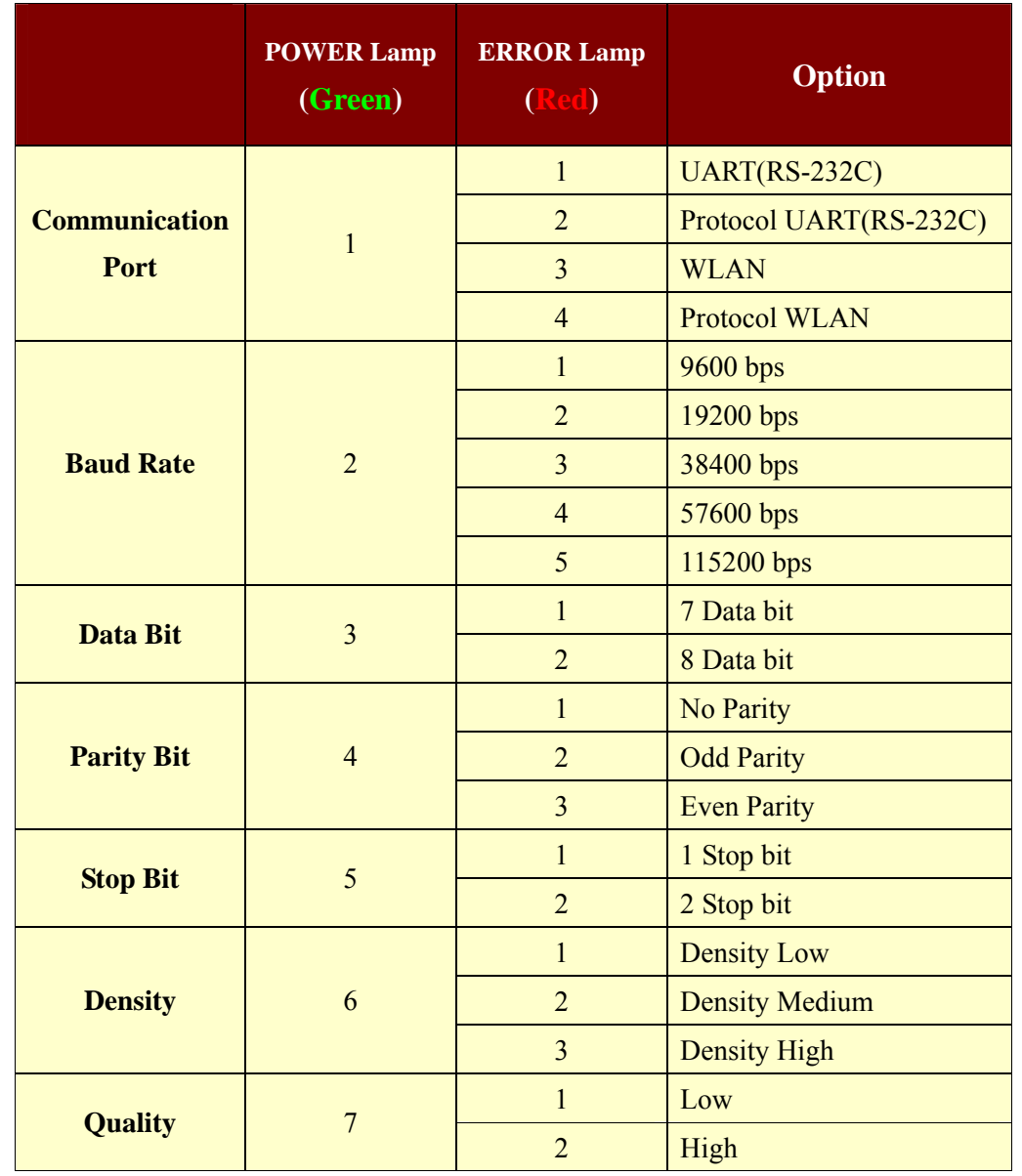

**(Continue…)** 

 $\widehat{\text{http}}$ ://www.woosim.com 20

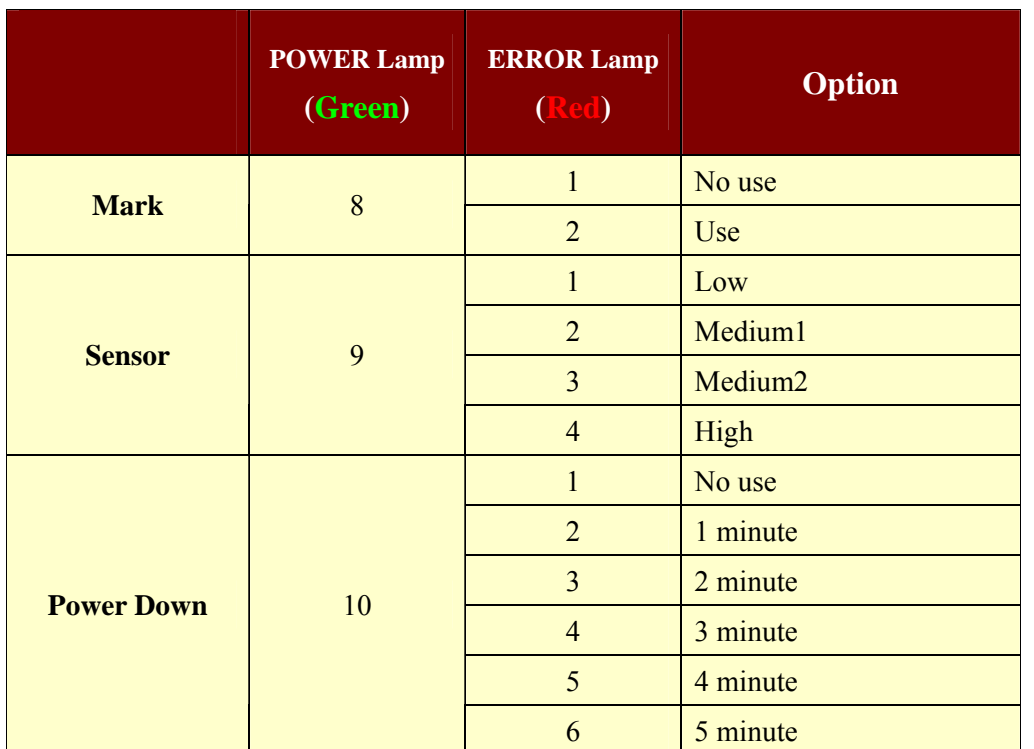

**< Table 3 >** 

 $\widehat{\text{http}}$ ://www.woosim.com 21

## **3. Interface.**

## **3.1. UART(RS-232C or TTL)**

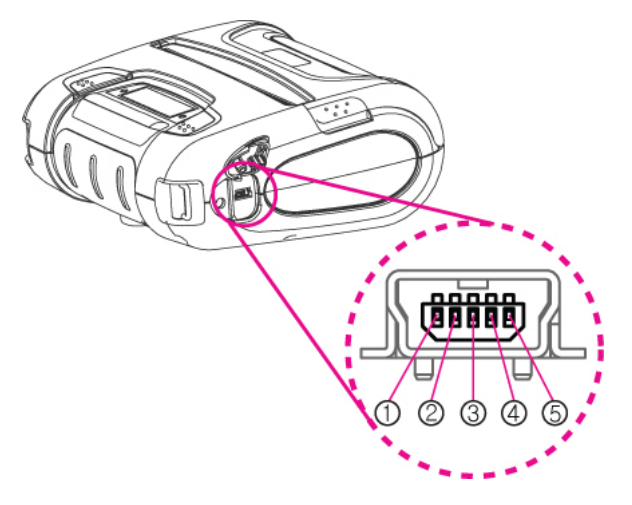

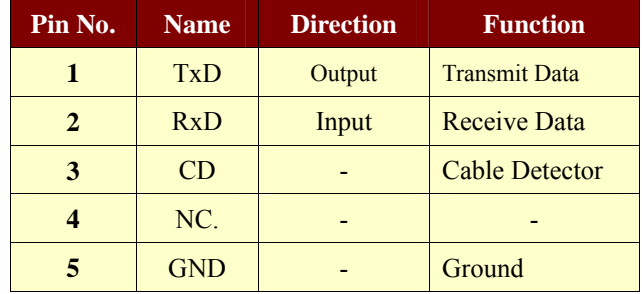

The WSP-i450 printer has a UART(RS-232C or TTL) interface and is connected by means of a 5 pin mini USB socket. In the following table, the signals present on the Mini- USB socket are listed:

**NOTE :** • When data receiving, when it removes the communication cable, it loses a data.

> http://www.woosim.com 22 Wooglan

## **3.2. Bluetooth**

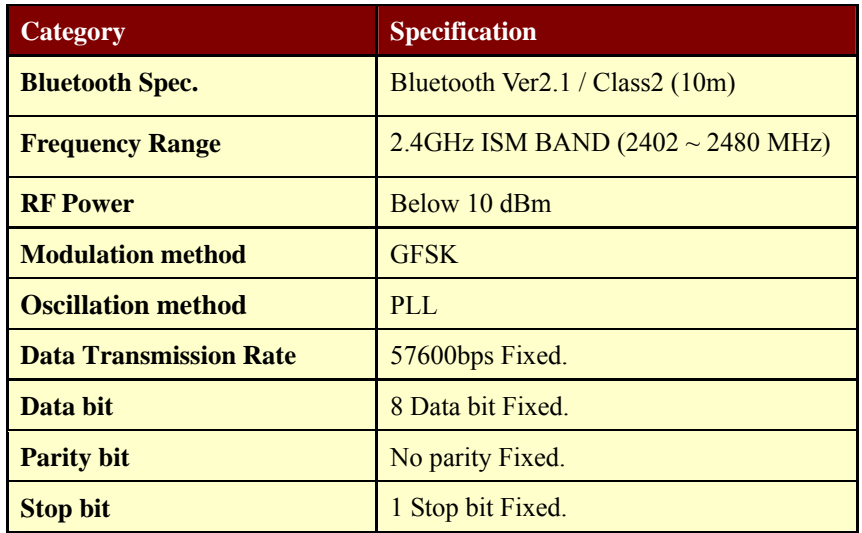

## **3.3. Wireless LAN**

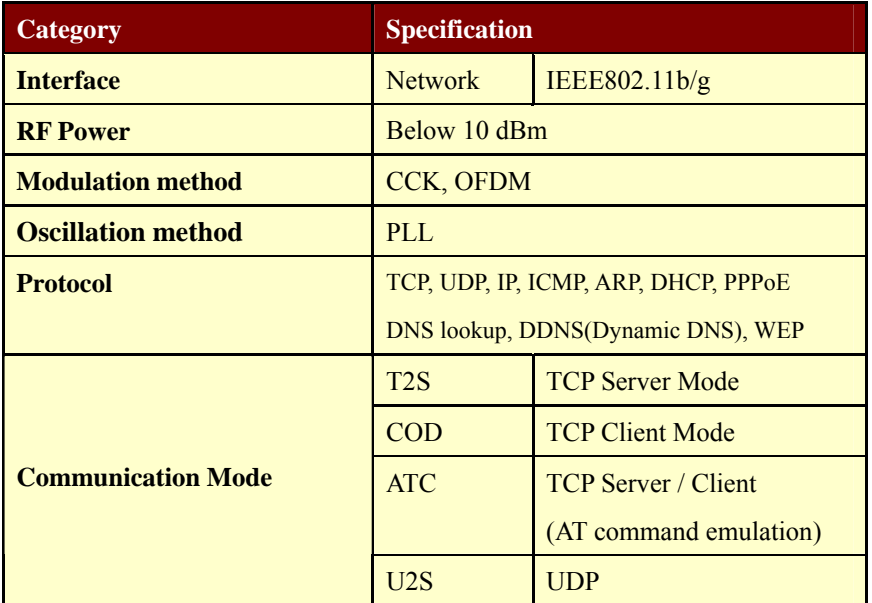

 $\widehat{\text{http}}$ ://www.woosim.com 23

## **4. Smart Card Module**

### **4.1. General Spec.**

- Contact Smart Card Reader Module for ISO/IEC-7816
- $\triangleright$  Support Asynchronous Protocol T=0,T=1
- Smart Card Connection
	- Short Circuit Current Limitation
	- 6KV ESD Protection on whole Smart Card Interface
	- Connector : Friction Type with Smart Card presence detection
- 1 SAM (Security Application Module)
- EMV Level 1 Certified

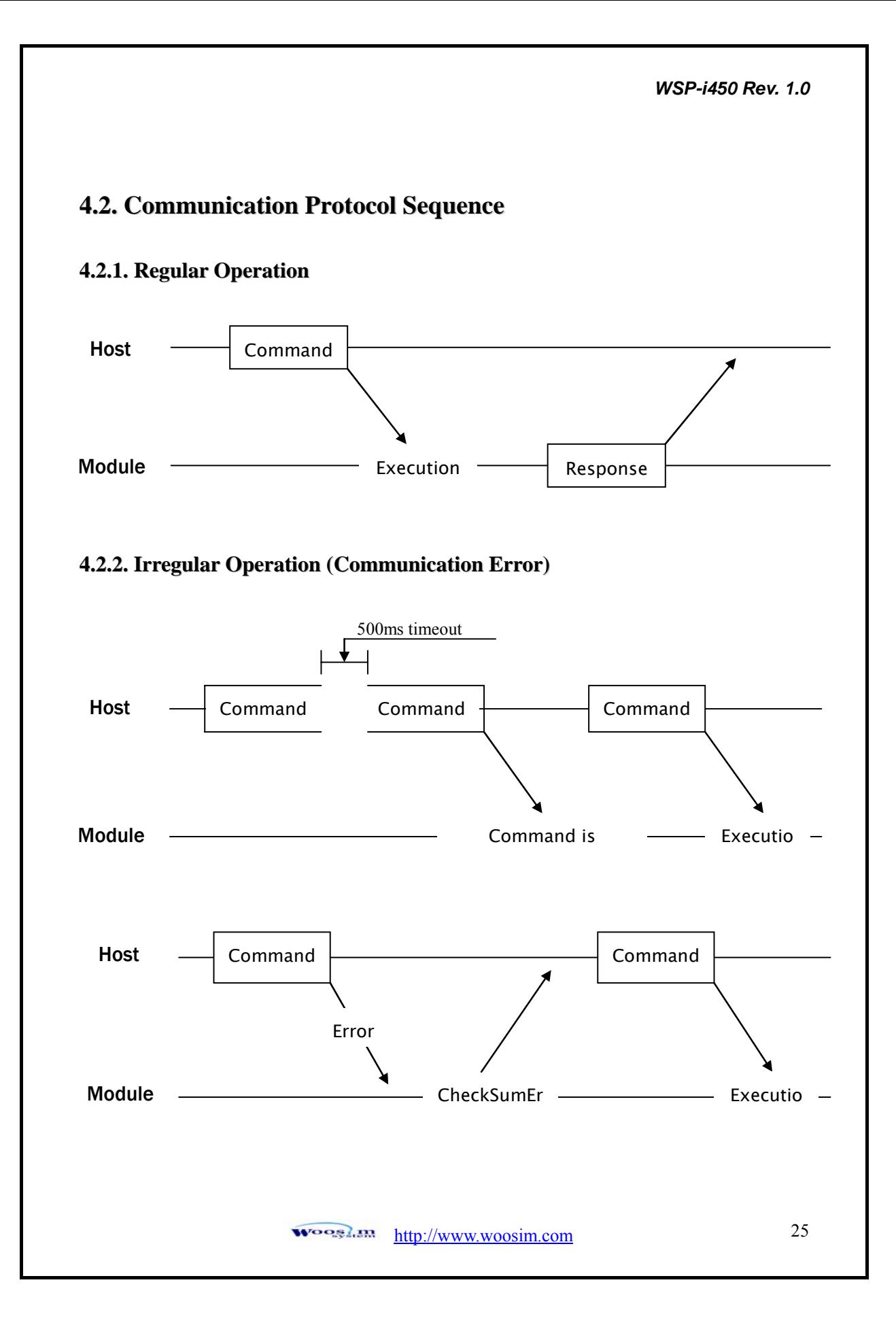

## **5. Using the printer.**

## **5.1. Control panel.**

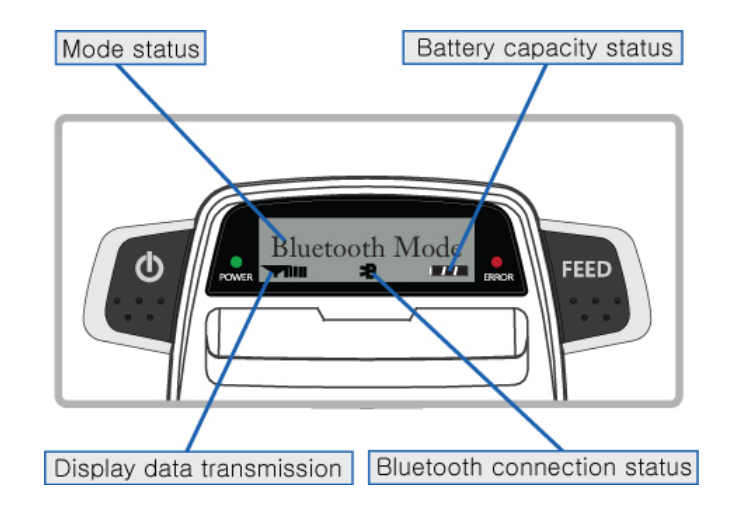

### ▶ Button

#### **- FEED Button :**

When the printer is on, paper can be feed manually by pressing and holding the FEED button for more than one second.

#### - **POWER Button :**

- ① When of 5 or more seconds presses and power comes to on or off.
- ② After pressing the POWER and the FEED button simultaneously,

 if the ERROR lamp 5 turn signals POWER button is converted with MODE functions.

MODE functions are for use to change communication mode.

(Refer to **2.5. Set operation mode** for details about mode conversion)

### X **Panel lamp**

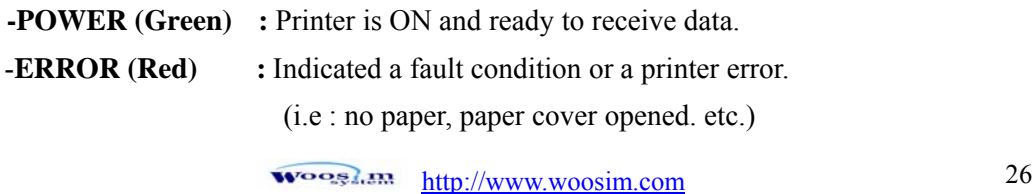

### **5.2. The self test.**

The self test procedure will check most of the printer functions.

For self test, turn on the power while holding down the FEED Button.

The Self-Test checks the following :

- 1) Make sure paper roll has been installed properly.
- 2) The Self-Test prints the current printer status, which provides the control ROM version and the communication method setting.
- 3) After printing the current printer status, Self-Test will print a pattern using the built-in character set.
- 4) The Self-Test automatically ends.

The printer is ready to receive data as soon as it completed the self test.

http://www.woosim.com 27 Wooglan

## **6. Consumable Parts.**

## **6.1. Recommended paper.**

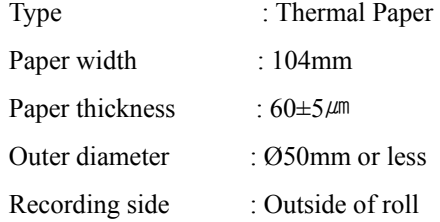

## **Cautions**

- 1. Do not paste the paper to the core. And the roll paper which has Near end mark printing on its near end is recommended.
- 2. Chemicals or oil may change the color of paper, or printed Characters may fade.
- 3. Change of paper color starts from approx 70 ℃. Pay attention to heat, humidity and sun light.
- 4. Color of paper may be changed by being scratched by nail or hard metal, etc

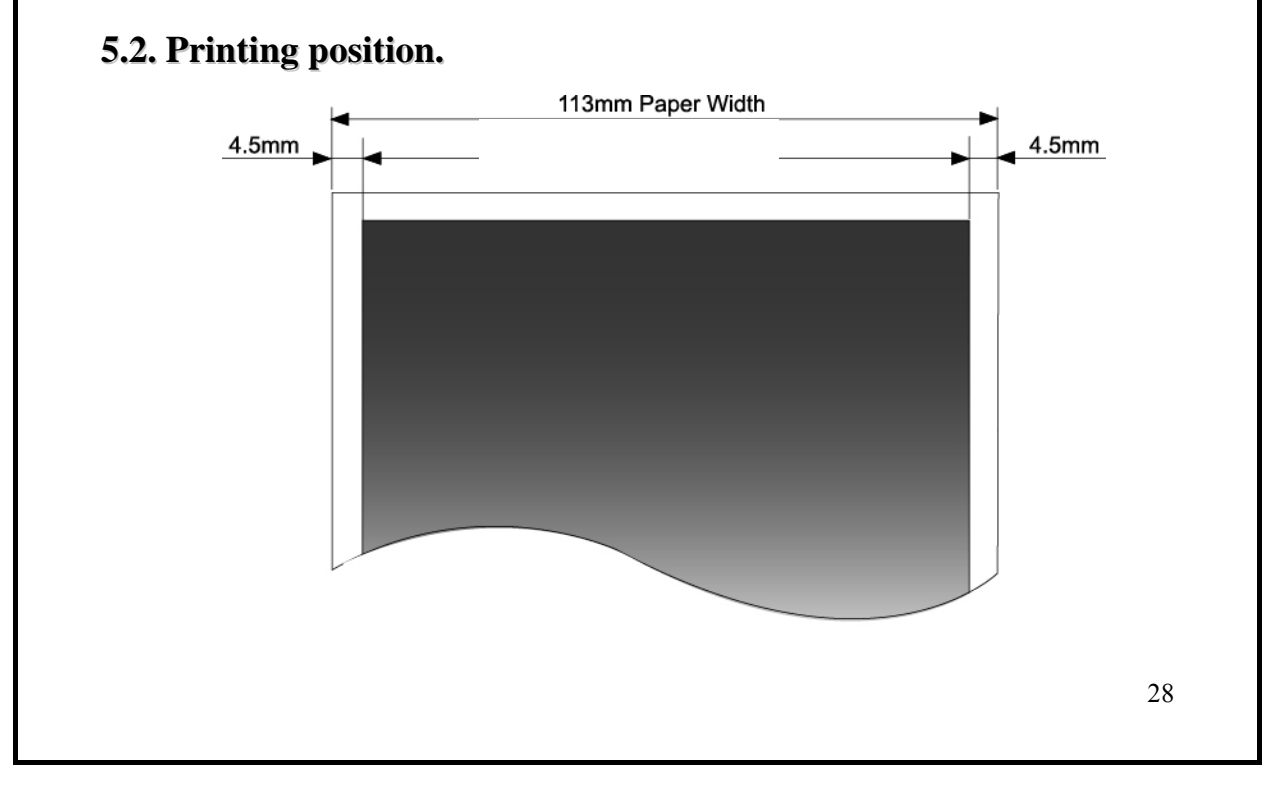